### **Taking Attendance in PowerTeacher**

*8 Steps*

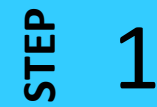

After logging in to PowerTeacher, you'll see the Start Page...

#### PowerTeacher

Or use the old Launch

Welcome, Your Name

School: Your School

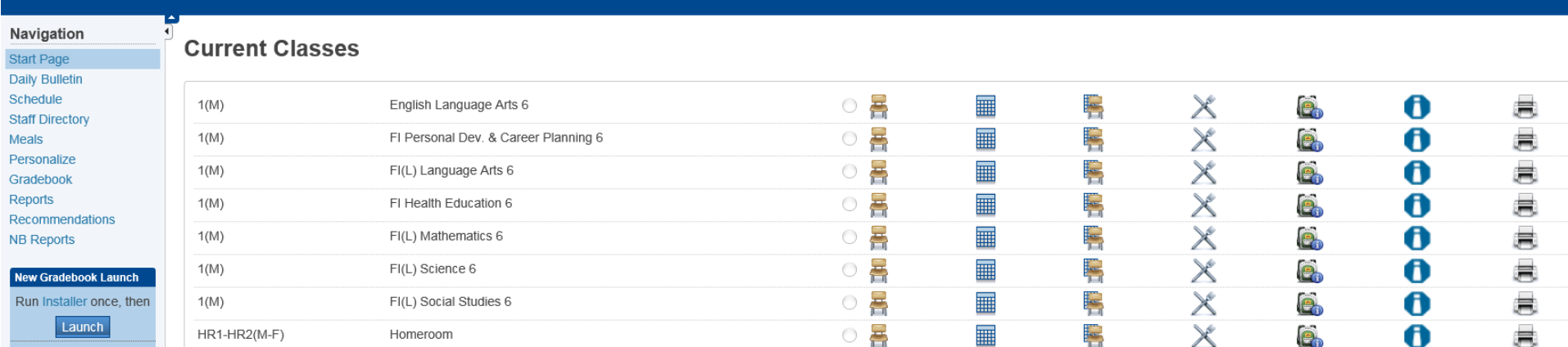

louveau

#### **STEP** 2

Unless otherwise directed by your school's admin team, you'll take **attendance** only during **Homeroom**— not during each period of the day. If a student's attendance changes during the day, you'll change the code entered for Homeroom first thing in the morning.

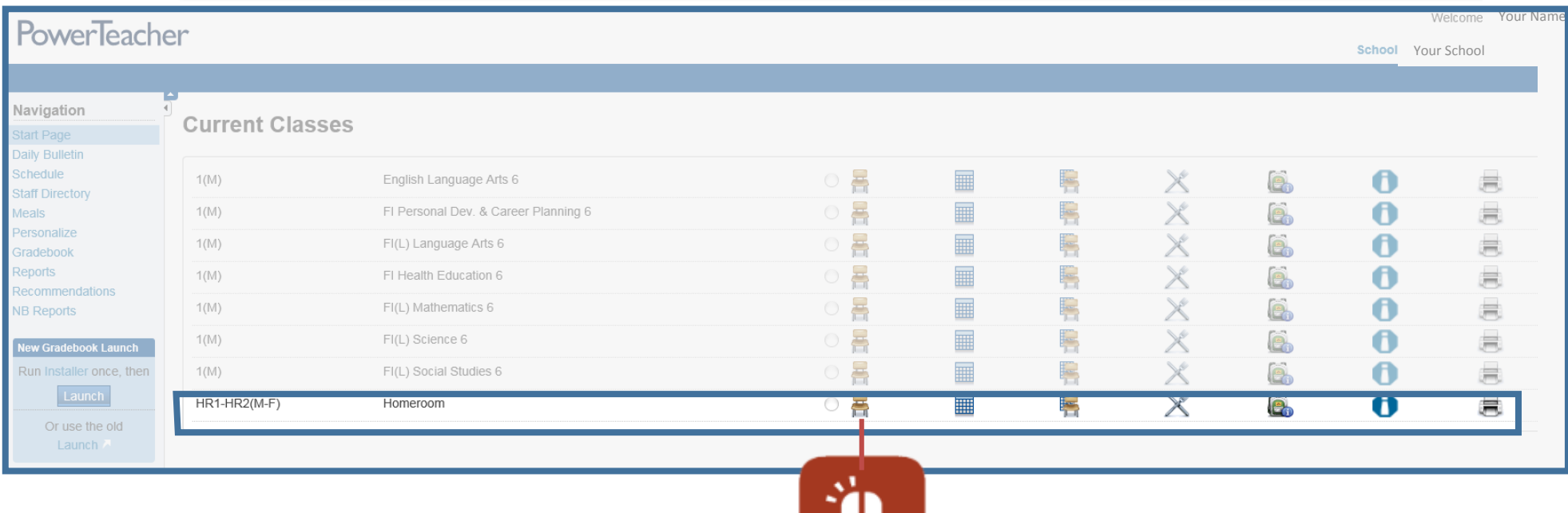

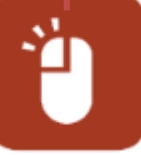

**STEP** 3

D.

# PowerTeacher TRAINING ENVIRONMENT

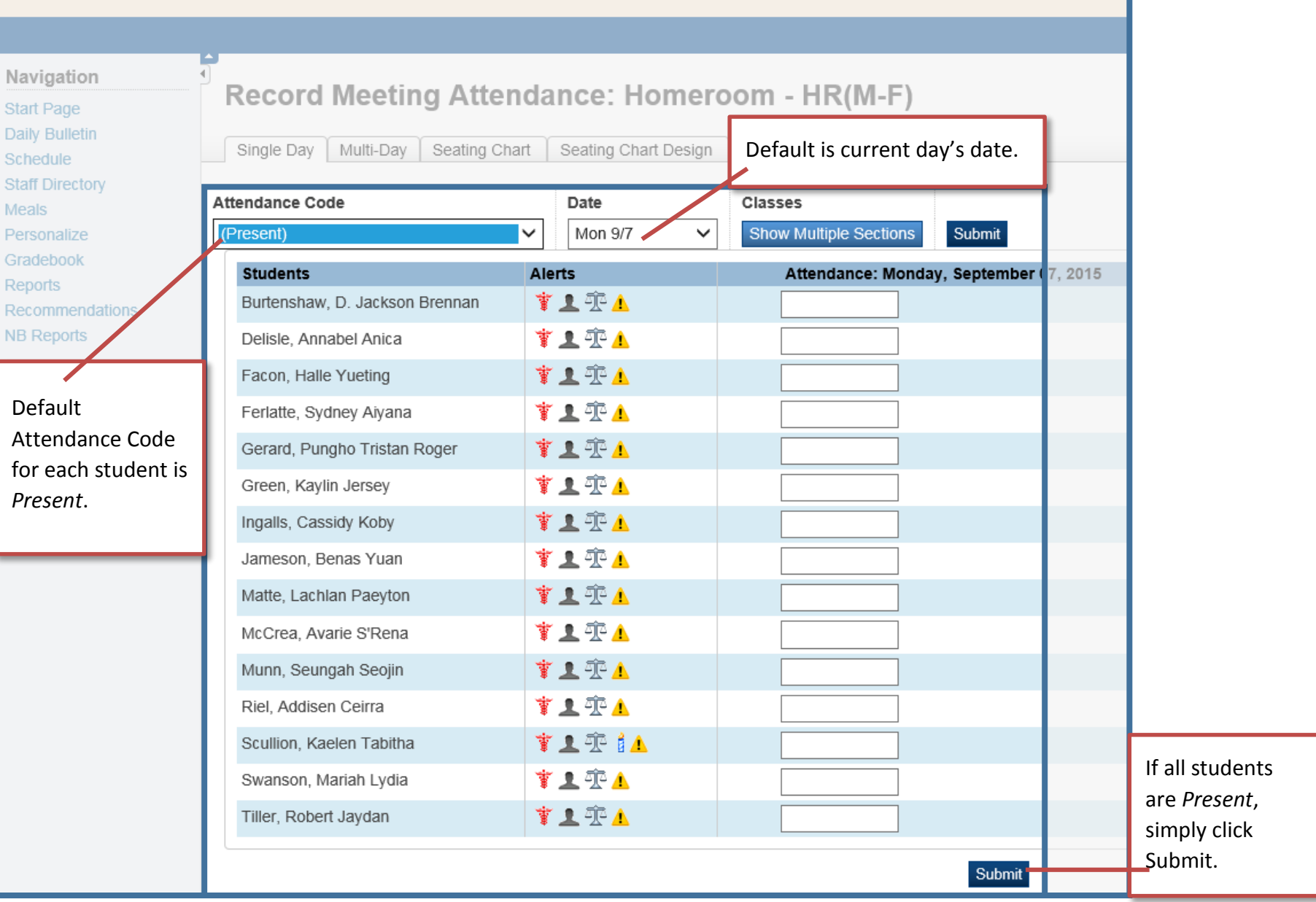

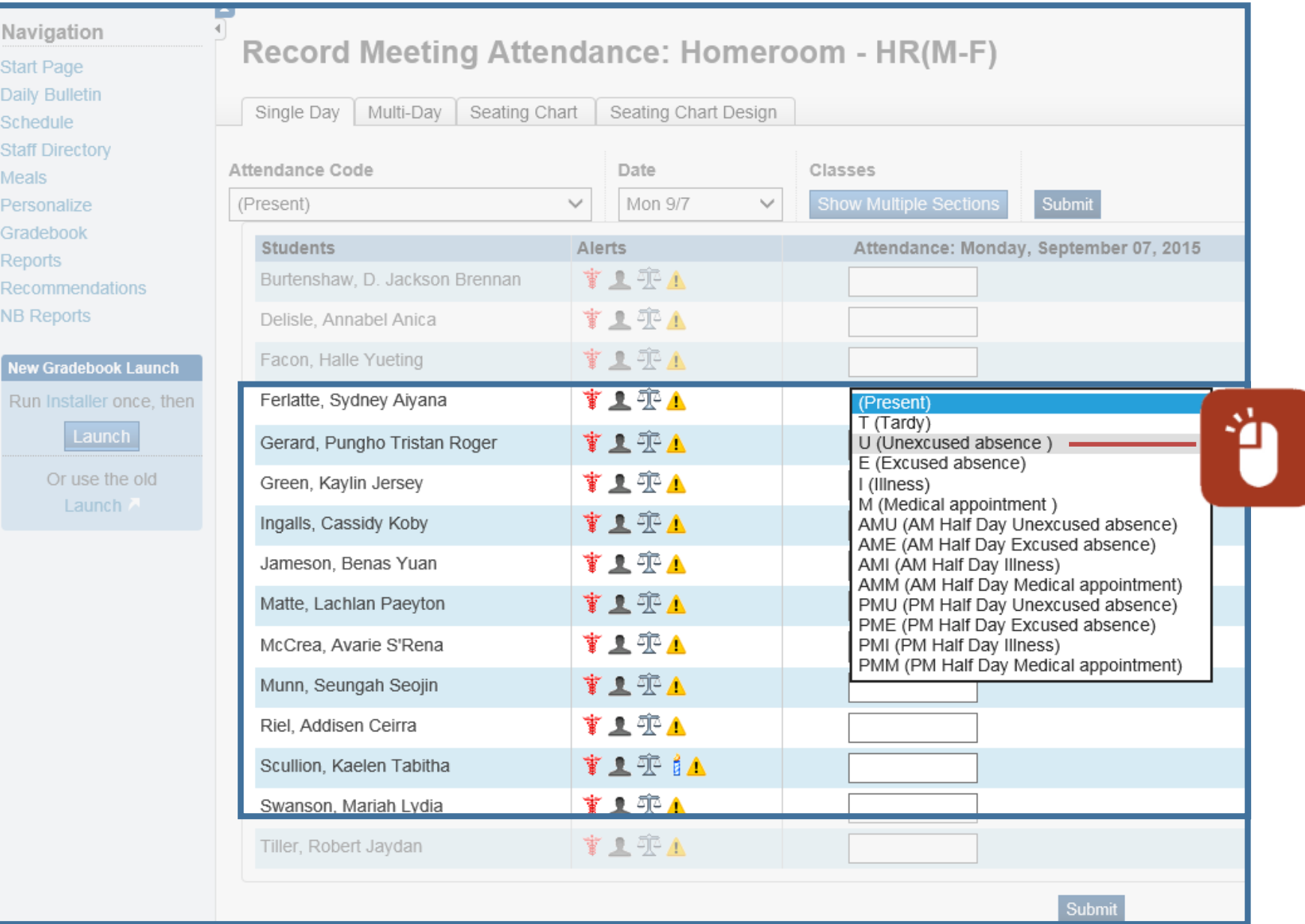

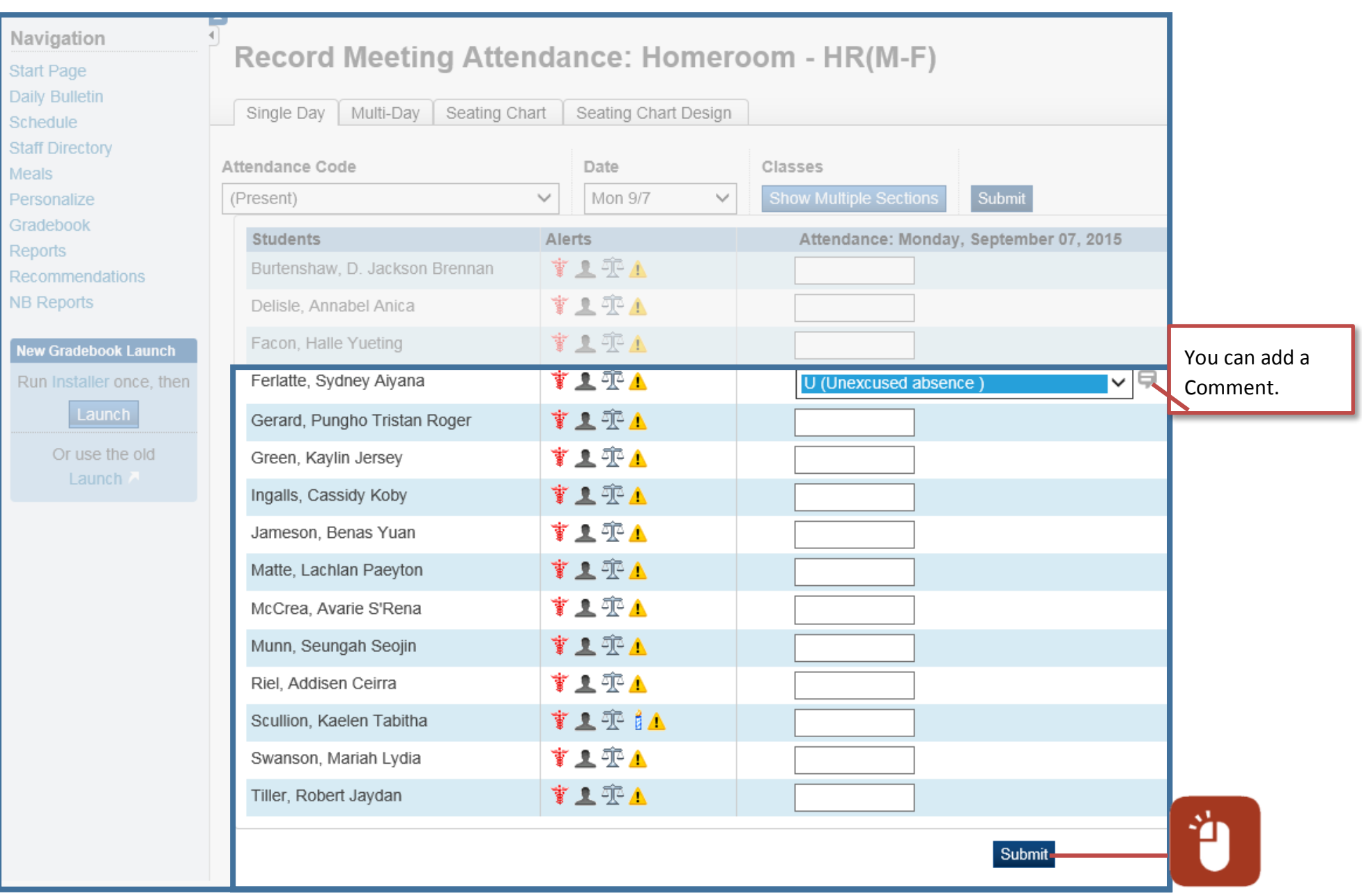

What if Sydney returns after lunch with a note from her father stating that she wasn 't feeling well in the morning?

## PowerTeacher TRAINING ENVIRONMENT

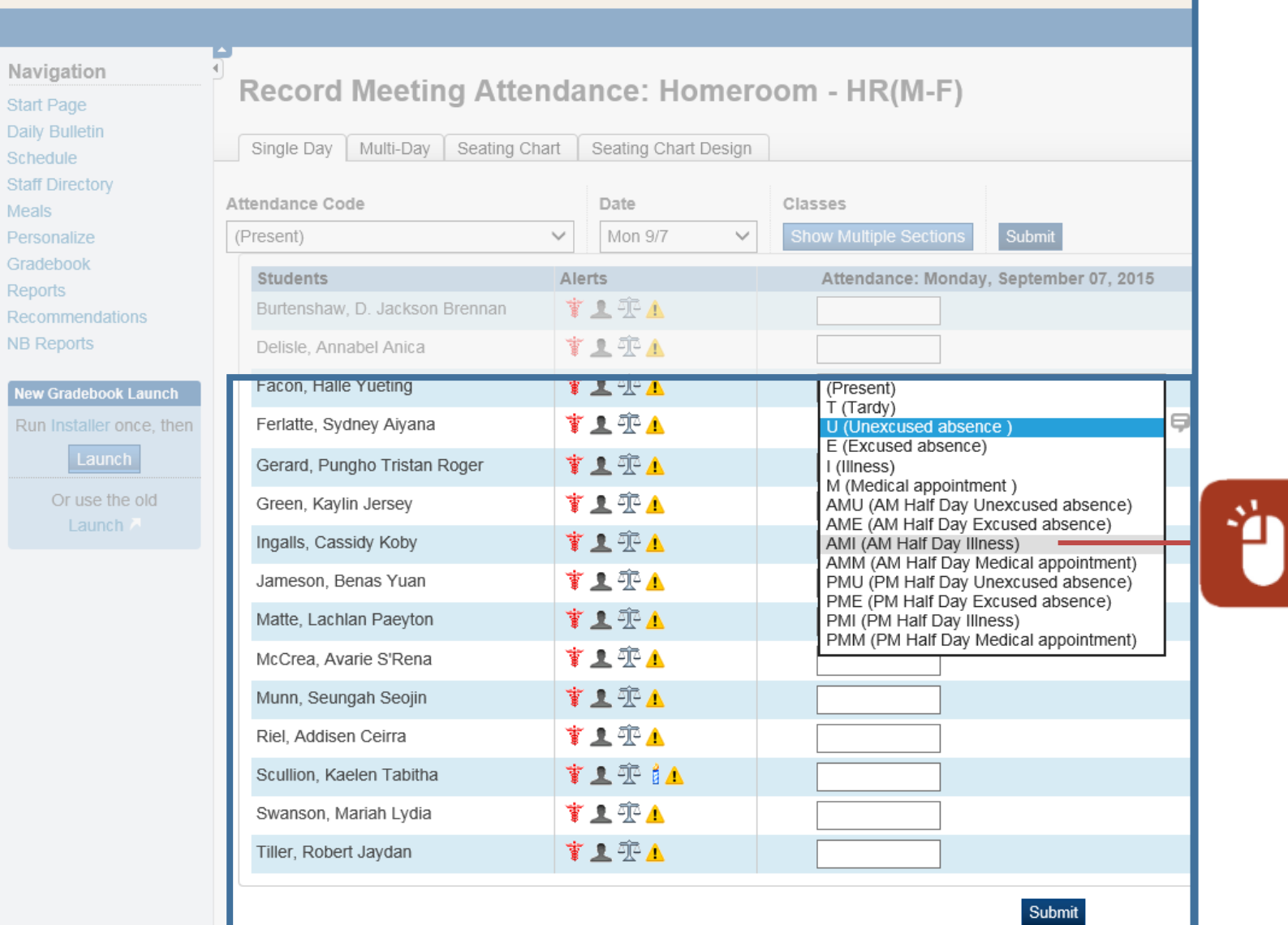

<u>ិដ្ឋ</u><br>ភ

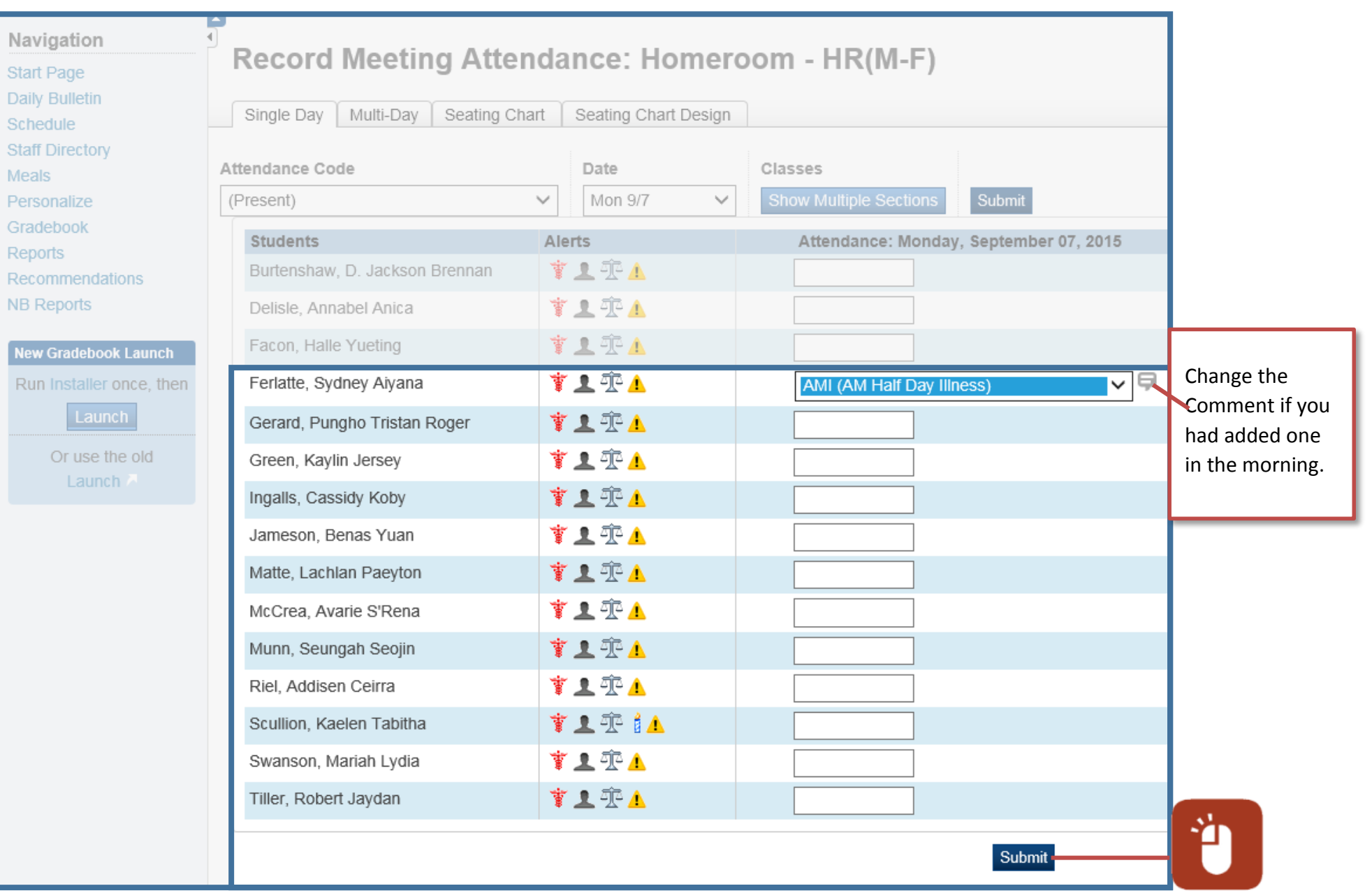

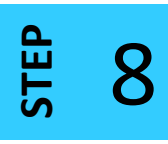

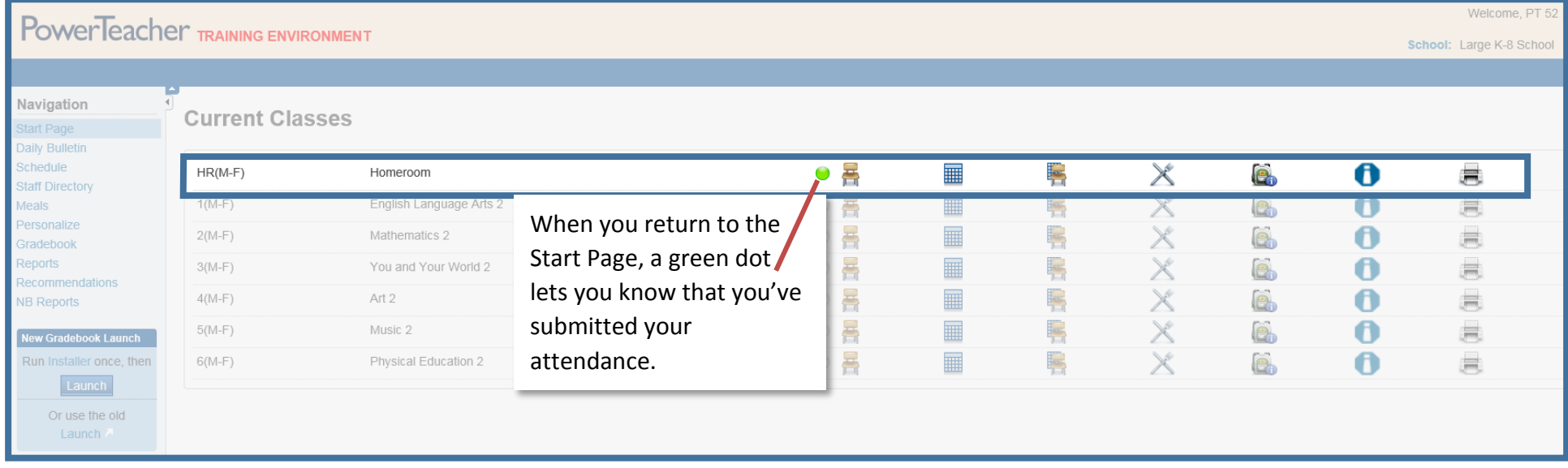

Congratulations on successfully taking student attendance in PowerTeacher!

Need a hand with another task? We're continually adding resources to the [DataConnect](http://web1.nbed.nb.ca/sites/dataconnect/Pages/default.aspx) site to provide you with just-in-time support.

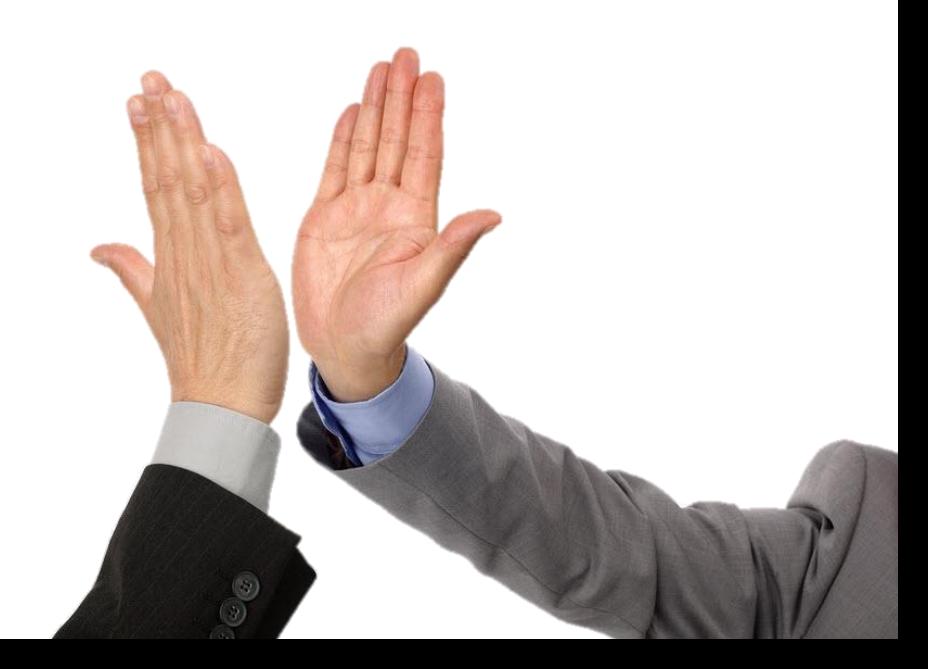